### **INCLUSION**

Dans RFXCom Activer le mode Lightning4(13)-Défaut .

Il faut inclure 2 fois le module :

-Première sans l'aimant en l'allumant simplement pour l'ouverture ( ID : xxxxxxx3)

- Deuxième fois en rapprochant l'aimant pour la fermeture (ID : xxxxxxx9)

## **Configuration des modules**

ID : xxxxxxx3 :Onglet Commandes : *Présence renommer Ouverture et Paramètres Valeur retour à 1 au lieu de 0*

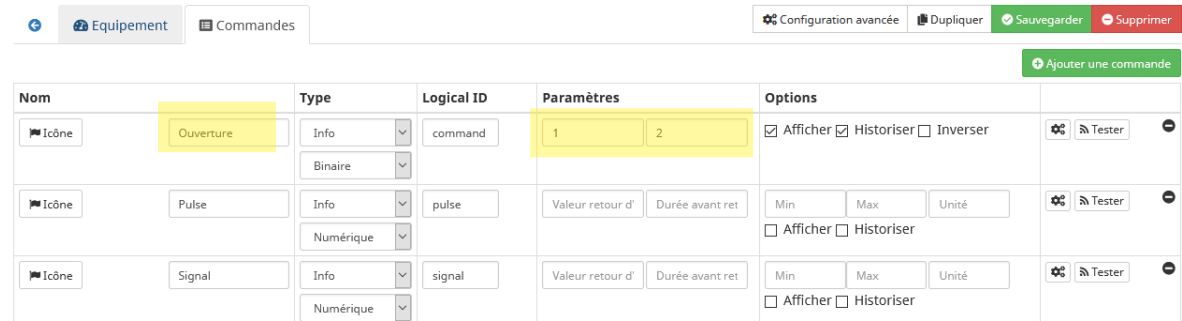

ID : xxxxxxx9 : (idem)Onglet Commandes : *Présence renommer Fermeture et Paramètres à 1 au lieu de 0*

*-Si c'est un volet roulant ne pas positionner l'aimant verticalement car il peut se déclencher plusieurs fois en Ouverture et fermeture. Il faut le placer en horizontalement en position basse juste pour déclencher une seule fois le capteur.*

*-Quand le capteur se déclenche il envoie 0, il faut placer la valeur retour à 1 et dans l'alarme : il faut cocher inverser pour le déclencheur (pour* ID : xxxxxxx3 ouverture)*.*

## **Etat avec un virtuel**

Créer un virtuel On Off. D'abord Ajouter Cde Virtuelle On, puis Cde Virtuelle Off, puis sauvegarder. Etat a été crée. Bien remplir les valeurs comme suit.

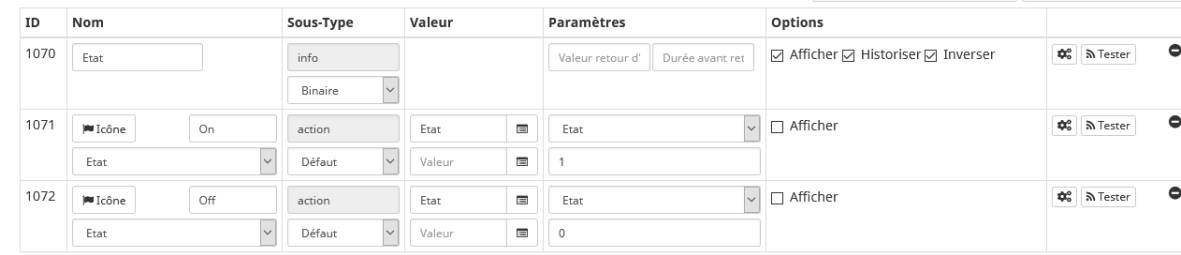

# **Dans les modules**

 $\bullet$ 

ID : xxxxxxx3 : Commandes => Ouverture =>Cliquer roue crantée**‡**<sup>•</sup> Configuration avancée | ■ Dupliquer | ● **2** Equipement El Commandes  $\bullet$ Nom Logical ID Paramètres Options Туре ☑ Afficher Ø Historiser □ Inverser  $\phi_{o}^{o}$  A Tester **IN** Icôn Info  $\backsim$ command  $\overline{1}$  $\vert$  1  $\overline{\mathbf{v}}$ Rinain

#### **DIGOO DOOR Window ALARM SENSOR**.

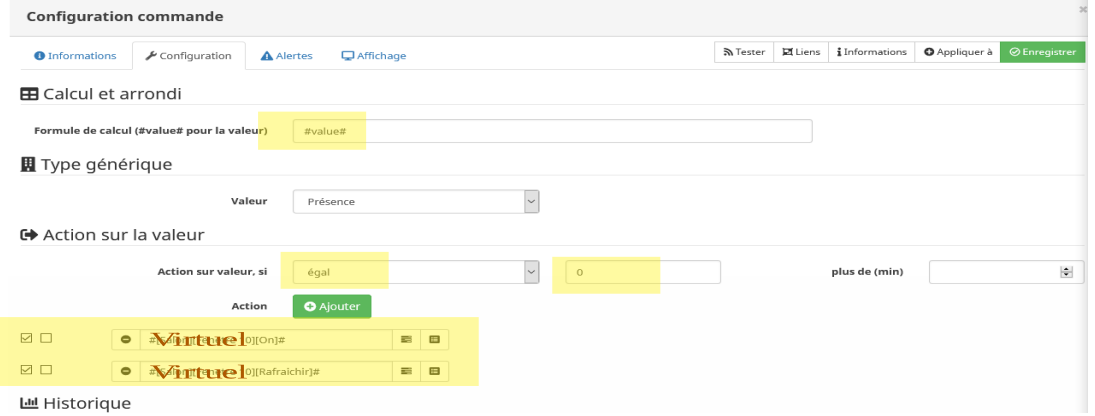

Dans configuration : ajouter=> Action=> [virtuel] [On], Action=>[virtuel] [Rafraichir]

ID : xxxxxxx9 : (Idem) Dans configuration : ajouter=> Action =>[virtuel] [Off], Action =>[virtuel] [Rafraichir]